# musuos.cls

## Tobias Weh [mail@tobias-weh.de](mailto:mail@tobias-weh.de) <www.tobias-weh.de>

# $2011/08/15 - v1.0$

#### **Zusammenfassung**

Die Klasse musuos.cls ist als Vorlage für Hausarbeiten am Institut für Musik und Musikwissenschaften der Universität Osnabrück gedacht. Sie richtet sich nach den Vorgaben von apl. Prof. Dr. phil. Stefan Hahnheide. Neben der Klasse ist auch ein biblatex-Stil musuos verfügbar.

Da musuos.cls auf der Klasse scrartcl aufbaut, wird dringend empfohlen aus die relevanten Abschnitte der KOMA -Script[-Dokumentation](ftp://ftp.dante.de/pub/tex/macros/latex/contrib/koma-script/scrguide.pdf) zu lesen.

# **Inhaltsverzeichnis**

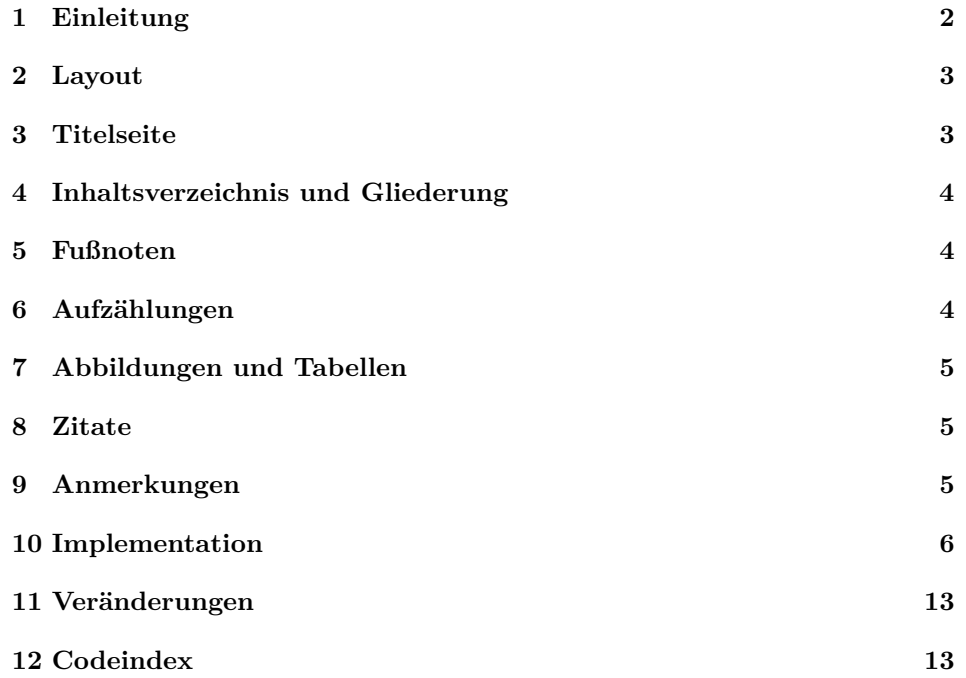

# <span id="page-1-0"></span>**1 Einleitung**

#### **1.1 Installation**

Um die Klassendatei (.cls) zu erzeugen navigiert man im Terminal in das Verzeichnis, in dem die Datei musuos.ist liegt und ruft dann den Befehl

#### latex musuos.ins

auf. Die so erzeugte Datei muss nun an einen Ort verschoben werden, an dem LATEX sie finden kann (bspw. \$TEXMFHOME/tex/latex/musuos/).

Um die Dokumentation zu erzeugen ruft man

```
pdflatex musuos.dtx
pdflatex musuos.dtx
makeindex -s gglo.ist -o musuos.gls musuos.glo
makeindex -s gind.ist -o musuos.ind musuos.idx
pdflatex musuos.dtx
pdflatex musuos.dtx
```
auf. Die mitgelieferte Datei gind.ist ist eine Anpassung für deutschsprachige Dokumentationen.

#### **1.2 Verwendung**

Die Klasse wird ganz normal mit \documentclass{musuos} aufgerufen und ist derzeit nur zur Verwendung mit LATEX 2*ε* gedacht. Da die Klasse auf der KOMA - Script-Klasse scrartcl beruht, stehen auch alle Möglichkeiten aus KOMA -Script zu Verfügung. Daher werden in dieser Dokumentation im Wesentlichen nur die zusätzlichen Funktionen von musuos.cls erläutert.

#### **Klassenoptionen**

Es werden alle Klassenoptionen unterstützt, die auch den KOMA -Script-Klassen bekannt sind. Die Klasse stellt aber noch weitere Optionen zur Verfügung:

- blockquote (Opt.) blockquote für Einstellung der Anführungszeichen bei abgesetzten Zitaten, siehe Abschnitt [8.](#page-4-1)
- manyfnotes (Opt.) manyfnotes bei Vorkommen dreistelliger Fußnotenziffern, siehe Abschnitt [5.](#page-3-1)
- poorlayout (Opt.) poorlayout zum Umschalten des Layouts, siehe Abschnitt [2.](#page-2-0)
	- qmarks (Opt.) qmarks zum Umschalten der Anführungszeichen, siehe Abschnitt [8.](#page-4-1)

### **Beispiel**

Ein (etwas mehr als) minimales Dokument zur Verwendung der Klasse.

\documentclass[ngerman]{musuos}

```
\usepackage[latin1]{inputenc}
\usepackage[T1]{fontenc}
```

```
\usepackage{babel}
\langle g g f. \nvert weitere Pakete, Makrodefinitionen usw.)
```

```
\begin{document}
    \langle Inhalt\rangle\end{document}
```
# <span id="page-2-0"></span>**2 Layout**

Die Klasse kennt zwei verschiedene Layouts. Das Voreingestellte bietet breite Ränder für Korrekturen, die außerdem für eine angenehme Zeilenlänge sorgen und so ein auseinanderreißen durch eineinhalbzeiligen Satz unnötig machen.

- Rand links 3 cm, rechts 5 cm (Platz für Korrekturen), oben 3,25 cm und unten 5,5 cm.
- $\bullet$  Schriftart ist die freie Linux Libertine  $^1$  $^1$  in 12 pt für den Fließtext und die dazugehörige endstrichlose (\textsf, \sffamily) Biolinum für Überschriften u. ä.
- Einfacher Zeilenabstand.

poorlayout (Opt.) Mit der Option poorlayout kann auf das deutlich schlechtere, unitypische Layout umgeschaltet werden

- Rand links 2 cm und rechts 3 cm, oben und unten je 3 cm.
- Schriftart ist die Times New Roman in 12 pt für den Fließtext und die endstrichlose (\textsf, \sffamily) Helvetica für Überschriften u. ä.
- Eineinhalbfacher Zeilenabstand, um die überlangen Zeilen zu kompensieren, die aufgrund der schmalen Ränder und der sehr schmal laufenden (weil eigentlich für schmale Zeitungsspalten gedachte) Times New Roman entstehen.

Blocksatz und Silbentrennung sind in LATEX bei Verwendung von babel grundsätzlich aktiviert. Absatzanfänge werden durch einen Einzug markiert.

# <span id="page-2-1"></span>**3 Titelseite**

Mit \maketitle wird wie gewohnt die Titelseite ausgegeben, nachdem verschiedene Angaben (\author, \title, etc.) dafür gemacht wurden. Die möglichen Angaben werden durch musuos.cls wie folgt ergänzt:

\street \email \phone

\city • \street{h*Straße und Nummer*i} und \city{h*PLZ und Ort*i}, um die eigene Adresse anzugeben sowie \phone{ $\{Telefonnummer\}$  und \email{ $\{E\text{-Mail}\}$ für weitere Kontaktdaten.

\lecturer \seminar \term  $\sqrt{\text{std4}}$ 

- \uni{*\Universität*}}, \term{*\Semester*}} \seminar{*\Veranstaltungstitel*}} und \lecturer{ $\langle Dozent \rangle$ } für Angaben zur Veranstaltung, in der die Hausarbeit geschrieben wird.
- Für Angaben zum Studiengang die Makros \study{\studiengang}} und \sterm \sterm{\*Fachsemester*}}
- \examiner \examiner{h*Bezeichnung*i}{h*Prüfer*i} für die Angabe eines Prüfkomitees (Mehrere Prüfer einfach durch \\ trennen).

Zusammen mit den von KOMA-Script bereitgestellten Variablen Autor (\author), Titel (\title) ggf. mit Untertitel (\subtitle), Datum (\date) sowie eventuell Art der Arbeit (Hausarbeit, Dossier, . . . ; \subject) sind damit alle vorgesehenen Angaben abgedeckt. Auf die Verwendung der weiteren Varaiblen aus KOMA -Script sollte man verzichten, da diese eventuell mit anderen Kollidieren!

Darüber hinaus kann mit dem Befehl \makeshorttitle ein Seitenkopf gesetzt werden, der nur Titel, Untertitel, Autor und Datum enthält.

# <span id="page-3-0"></span>**4 Inhaltsverzeichnis und Gliederung**

\tableofcontents Das Inhaltsverzeichnis wird mit \tableofcontents ausgegeben. Das Inhaltsverzeichnis nimmt per Voreinstellung nur Einträge bis zur dritten Ebene (\subsubsection) auf, das sollte bei einer sinnvoll gegliederten Arbeit aber vollkommen ausreichend sein . . .

\section Zur Gliederung der Arbeit stehen die Befehle von \section bis \subparagraph sowie \minisec zur Verfügung. Die Gliederungspunkte werden automatisch nummeriert und formatiert.

\appendix Ein Anhang kann bei Bedarf mit \appendix eingeleitet werden. Die höchste Gliederungsebene wird dann alphabetisch nummeriert.

# <span id="page-3-1"></span>**5 Fußnoten**

\footnote Fußnoten werden mit \footnote{h*Fußnotentext*i} gesetzt. Die Standardformatierungen funktioniert gut für Fußnoten bis 99. Bei Fußnoten bis 999 empfiehlt sich manyfnotes (Opt.) die Verwendung der Option manyfnotes

# <span id="page-3-2"></span>**6 Aufzählungen**

Es stehen drei Aufzählungsumgebungen zur Verfügung, in denen einzelne Einträenumerate ge jeweils mit \item eingeleitet werden. Die Umgebungen enumerate für numitemize merierte und itemize für nummerierte Listen sowie für erklärende oder beschreidescription bende Listen, dabei wird das zu erklärende Wort als optionales Argument von  $\text{item}$ [ $\langle$ *Wort* $\rangle$ ] angegeben.

<span id="page-3-3"></span><sup>&</sup>lt;sup>1</sup> Siehe <http://www.linuxlibertine.org/>  $(16.8.11)$ 

# <span id="page-4-0"></span>**7 Abbildungen und Tabellen**

figure Abbildungen und Tabellen sollten mit den Gleitumgebungen figure und table table gesetzt werden. Eine Beschriftung kann man mit **\caption**{\*Beschreibung*}} hin-\caption zufügen. Für alles weitere sei auf die gängige Einsteigerliteratur verwiesen.

### <span id="page-4-1"></span>**8 Zitate**

\enquote Für Zitate im Fließtext kann der Befehl \enquote{h*Text*i} verwendet werden, der sein Argument automatisch mit Anführungszeichen umschließt. Für längere, quote abgesetzte Zitate kann die Umgebung quote verwendet werden,

> \begin{quote}[ $\langle Quelle \rangle$ ]  $\langle Text \rangle$

\end{quote}

wobei der Inhalt von  $\langle Quelle \rangle$  ohne Leerzeichen <sup>[2](#page-4-3)</sup> nach dem schließenden Anfühblockqoute (Opt.) rungszeichen ausgeben wird. Mit der Option blockqoute=marks/nomarks kann festgelegt werden, ob die abgesetzten Zitate mit oder ohne Anführungszeichen gesetzt werden. Beide Zitatbefehle können verschachtelt werden und wählen dann automatisch einfache Anführungszeichen für die innere Zitatebene.

Um die Anführungszeichen zu setzten, wird das Paket csquotes verwendet. qmarks (Opt.) Die Art der Anführungszeichen kann mit der Klassenoption qmarks=h*Sprache*i angegeben, dabei kann (Sprache) die Werte german, gfrench, french und english annehmen; Voreinstellung ist german. Den vollen Umfang von csquotes kann man einfach nutzen, indem man das Paket mit entsprechenden Optionen manuell lädt.

\elp Auslassungszeichen und *wirklich-so-Stellen* können mit den Befehlen \elp \sic (wird zu  $[...]$ ) und \sic (wird zu [sic]) gesetzt werden.

Zur Erstellung eines **Literaturverzeichnis** und für Quellenangaben im Text wird die Verwendung von BibTEX zusammen mit dem Paket biblatex und dem passenden Stil musuos empfohlen.

# <span id="page-4-2"></span>**9 Anmerkungen**

- **Abkürzungen** sollten immer mit einem schmalen Leerzeichen \, zwischen den Teilen gesetzt werden, z. B. z.\,B. statt z.B. (z.B.) oder z. B. (z. B.) bei der letzten Fassung kann es sogar zu einem Umbruch zwischen z. und B. kommen. Steht die Abkürzung am Ende eines Satzes entfällt der Schlusspunkt und der letzte Punkt der Abkürzung erhält eine Doppelfunktion. Abkürzungen am Satzanfang sollte man gänzlich vermeiden.
- **Auslassungspunkte** werden mit dem Befehl \dots gesetzt. Ersetzen sie ganze Satzteile, müssen sie mit Leerzeichen (Wie␣man␣etwa␣\dots) gesetzt werden.

<span id="page-4-3"></span><sup>2</sup> Wer ein Leerzeichen wünscht kann dieses einfach zu beginn des Arguments mit eingeben [␣Quelle]

Am Satzende entfällt ein zusätzlicher Schlusspunkt, Frage- und Ausrufezeichen nicht. Nur wenn die Punkte die Auslassung eines Wortteils kennzeichnen (Sch\dots) werden sie ohne Leerzeichen geschrieben.

- **Gedankenstriche, Bis-Striche, Bindestriche** muss man unterscheiden! Zum Verbinden einzelner Wörter setzt man einen Bindestrich (Master-Arbeit), in vielen Fällen kann aber auch eine Zusammenschreibung dem Verbinden mit Strich vorgezogen werden. [3](#page-5-1) Den längeren Strich (--) setzt man mit Leerzeichen als Gedanken strich (Text<sub>L</sub>--<sub>L</sub>Einschub<sub>L--L</sub>mehr<sub>L</sub>Text) und als Bis-Strich ohne Leerzeichen (1967--2003).
- **Geschützte Leerzeichen** werden mit ~ erzeugt und sollten z. B. bei Seitenzahlen verwendet werden: siehe S.~3 oder vergleiche Abbildung~3.5 [4](#page-5-2)
- **Formatierung** sollte einheitlich sein. Um das zu erleichtern ist es sinnvoll, sich eigene Befehle zu erstellen. So könnte man sich zum Beispiel einen Befehl definieren um Werktitel zu setzten:

\newcommand{\werk}[1]{\textit{#1}} (in der Präambel)

Verwendet man im Text jetzt immer \werk{h*Titel*i} werden alle Titel kursiv gesetzt können aber später einheitlich umformatiert werden indem man die Definition von \werk ändert.

Unterstreichungen unterlassen! Hervorhebungen können mit \emph{ $\{Text\}$ } gesetzt werden. Der Befehl kann sogar verschachtelt werden.

# <span id="page-5-0"></span>**10 Implementation**

#### **10.1 Basisklasse laden und Optionen definieren**

Als erstes werden ein paar Basispakete geladen und mit \SetupKeyvalOptions die Grundlagen für Klassenoptionen mit werten geschaffen.

- 1 \RequirePackage{kvoptions}
- 2 \SetupKeyvalOptions{
- 3 family=MU,
- 4 prefix=MU@

5 }

- 6 \RequirePackage{environ}
- 7 \RequirePackage{etoolbox}

Dann werden die Optionen definiert. Zunächst zwei Optionen, die einen Textstring verarbeiten können, dieser wird dann in \MU@blockquote bzw. \MU@qmarks gespeichert.

```
8 \DeclareStringOption[withqmarks]{blockquote}[withqmarks]
```
9 \DeclareStringOption[german]{qmarks}[german]

<span id="page-5-1"></span><sup>3</sup> Siehe dazu [http://www.belleslettres.eu/](http://www.belleslettres.eu/artikel/schreibung-durchgekoppelte-wortzusammensetzungen.php) [artikel/schreibung-durchgekoppelte](http://www.belleslettres.eu/artikel/schreibung-durchgekoppelte-wortzusammensetzungen.php)[wortzusammensetzungen.php](http://www.belleslettres.eu/artikel/schreibung-durchgekoppelte-wortzusammensetzungen.php) (16.8.11).

manuell schreiben sondern LATEXs Verweismechanismus (in Kombination mit varioref) verwenden.

<span id="page-5-2"></span><sup>4</sup> Sinvollerweise sollte man die Zahlen nicht

Dann noch einen if-Schalter und eine einfache Option für das Layout

```
10 \newif\if@poorlayout
```
\DeclareOption{poorlayout}{\@poorlayouttrue}

sowie für die Option bei vielen Fußnoten

\newif\if@manyfnotes

\DeclareOption{manyfnotes}{\@manyfnotestrue}

Als letztes wird noch eine Dummyoption angelegt, die alle dieser Klasse nicht bekannten Optionen an die Basisklasse scrartcl weiterleitet.

\DeclareOption\*{\PassOptionsToClass{\CurrentOption}{scrartcl}}

Außerdem legen wir noch zwei Voreinstellungen für scrartcl fest

\PassOptionsToClass{fontsize=12pt,titlepage=true}{scrartcl}

und können dann die Optionen verarbeiten.

- \ProcessKeyvalOptions\*\relax
- \ProcessOptions\relax

Es folgt das Laden der Basisklasse.

\LoadClass{scrartcl}

Als letztes wird noch ein Schalter (\if@bqqmakrs) für die Wahl ob Blockzitate mit oder ohne Anführungszeichen gesetzt werden definiert und eine Probe auf falsche Werte eingeführt.

```
19 \newif\if@bqqmarks
```

```
20 \expandafter\ifstrequal\expandafter{\MU@blockquote}{withqmarks}{
21 \@bqqmarkstrue
22 }{
23 \expandafter\ifstrequal\expandafter{\MU@blockquote}{withoutqmarks}{
24 \@bqqmarksfalse
25 }{
26 \ClassError{musuos}{Unkown value for option 'blockquote'}
27 {This option needs either 'qwithqmarks' or 'withoutmarks'}
28 }
29 }
```
#### **10.2 Layout**

Nachdem weiter oben bereits der Schalter für poorlayout definiert wurde, wird das Layout jetzt ausgewählt. Dazu laden wir das Paket geometry und legen abhängig vom Schalter verschiedene Seitenränder fest.

```
30 \RequirePackage{geometry}
31 \if@poorlayout
32 \geometry{left=2cm, right=3cm, top=3cm, bottom=3cm}
Außerdem werden die Schriftarten Times New Roman und Helvetica geladen
```

```
33 \usepackage{txfonts}
```

```
34 \usepackage[scaled=0.9]{helvet}
```
sowie das Paket setspace um eineinhalbzeiligen Satz einzustellen.

35 \usepackage{setspace}

```
36 \setstretch{1.45}
```
Der Faktor 1,45 entspricht dem was Word unter 1,5 versteht besser als 1,5. Es wird eine Warnung ausgegeben, ob man wirklich das schlechte Layout will.

```
37 \ClassWarningNoLine{musuos}{Are you shure that you would
```

```
38 like to use the poor layout?}
```
Für das schönere Layout stellen werde größere Ränder eingestellt

```
39 \else
```

```
40 \geometry{left=3cm, right=5cm, top=3.25cm, bottom=5.5cm}
```
und die Linux Libertine sowie die Biolinum geladen.

```
41 \usepackage{libertine}
```
 $42$  \fi

Abschließend werden die Parameter für den Satz noch etwas großzügiger eingestellt

```
43 \tolerance 1414
44 \hbadness 1414
45 \emergencystretch 1.5em
46 \hfuzz 0.3pt
47 \widowpenalty=10000
48 \clubpenalty=5000
49 \vfuzz
50 \hfuzz
51 \raggedbottom
```
#### **10.3 Titelseite**

\city \street Als nächstes werden alle nötigen Befehle für die Titelseite definiert. Dazu werden zuerst die Speicherorte für alle Angaben geschaffen

```
\email
   \phone 53 \newcommand{\@street}{}
\lecturer 54\newcommand{\@email}{}
 \seminar
55 \newcommand{\@phone}{}
   \term
    \uni
  \study
  \sterm
\examiner
          52 \newcommand{\@city}{}
          56 \newcommand{\@lecturer}{}
          57 \newcommand{\@seminar}{}
          58 \newcommand{\@term}{}
          59 \newcommand{\@uni}{}
           60 \newcommand{\@study}{}
           61 \newcommand{\@sterm}{}
           62 \newcommand{\@examiner}{}
           63 \newcommand{\@examinerlabel}{}
```
um dann die Befehle zu erstellen, mit denen die Varaiblen gesetzt werden.

```
64 \newcommand*{\city}[1]{\renewcommand{\@city}{#1}}
```

```
65 \newcommand*{\street}[1]{\renewcommand{\@street}{#1}}
```

```
66 \newcommand*{\email}[1]{\renewcommand{\@email}{#1}}
```

```
67 \newcommand*{\phone}[1]{\renewcommand{\@phone}{#1}}
```

```
68 \newcommand*{\lecturer}[1]{\renewcommand{\@lecturer}{#1}}
```

```
69 \newcommand*{\seminar}[1]{\renewcommand{\@seminar}{#1}}
```

```
70 \newcommand*{\term}[1]{\renewcommand{\@term}{#1}}
```

```
71 \newcommand*{\uni}[1]{\renewcommand{\@uni}{#1}}
```

```
72 \newcommand*{\study}[1]{\renewcommand{\@study}{#1}}
```

```
73 \newcommand*{\sterm}[1]{\renewcommand{\@sterm}{#1}}
```
Die Variable für die Prüfer fordert eine spezielle Behandlung, weil der Abstand zwischen Bezeichnung und Name nur ausgegeben werden darf, wenn der Bezeichner nicht leer ist. Andernfalls wären die Namen nicht korrekt zentriert.

```
74 \newcommand*{\examiner}[2]{%
75 \ifx{#1}\@empty\else
76 \renewcommand{\@examinerlabel}{#1\hspace{1em}}
77 \fi
78 \renewcommand{\@examiner}{#2}%
79 }
```
Anschließend kann der Befehl zum drucken der Titelseite definiert werden. Dabei muss unter Verwendung des Schalters \if@poorlayout Rücksicht auf kleinere Unterschiede der Layouts genommen werden. Auf der Titelseite werden nacheinander alle Variablen ausgeben. Außerdem wird auf ein symmetrisches Seitenlayout umgeschaltet

#### \RequirePackage{pbox}

Damit das Trennzeichen zwischen Dozent und Semester auch wirklich nur dann ausgegeben, wenn beide einen Wert haben, muss ein zusätzlicher Test eingefügt werden, der später mit \if@letesep ausgewertet werden kann.

```
81 \newif\if@letesep\@leteseptrue
82 \AtBeginDocument{
83 \expandafter\ifstrempty\expandafter{\@lecturer}{\@letesepfalse}{}
84 \expandafter\ifstrempty\expandafter{\@term}{\@letesepfalse}{}
85 }
```
\maketitle Jetzt kann der \maketitle-Befhel definiert werden.

```
86 \renewcommand{\maketitle}{%
```

```
87 \newgeometry{left=4cm,right=4cm,top=4cm,bottom=4cm}%
```

```
88 \begin{titlepage}
```
- \if@poorlayout\singlespacing\fi
- \centering

```
91 \textbf{\@uni}\par
```

```
92 \@seminar\par
```
- \@lecturer\
- \if@letesep -- \fi
- \@term\par
- \vspace{4.5cm}
- \textit{\@subject}\par

```
98 \if@poorlayout\vspace{0.35cm}\else\vspace{0.5cm}\fi
```
- \sffamily\Huge\textbf{\@title}\par
- \vspace{0.5cm}

```
101 \large\@subtitle\par
```

```
102 \vspace{3cm}
```

```
103 \normalfont\normalsize
```
- 104 \@examinerlabel\hspace{0.75em}%
- 105 \pbox[t]{\textwidth}{\@examiner}\par
- 106 \vspace{\fill}
- 107 \raggedright
- 108 \textbf{\@author}\par
- 109 \@study\hfill\@street\par
- 110 \@sterm\hfill\@city\par
- 111 \@email\hfill\@phone\par
- 112 \vspace{1\baselineskip}
- 113 \@date
- 114 \end{titlepage}

Am Ende der Titelseite wird das vorgegebene Layout wieder hergestellt und der Einzug des ersten Absatzes unterdrückt.

- 115 \restoregeometry
- 116 \@afterindentfalse
- 117 \@afterheading%
- 118 }

\makeshorttitle Zusätzlich wird ein Befehl für einen kürzeren Titelkopf bereitgestellt

```
119 \newcommand{\makeshorttitle}{
```
- 120 \if@poorlayout\singlespacing\fi
- 121 \vspace\*{1cm}
- 122 {\centering
- 123 \@author\par
- 124 \vspace{0.35cm}
- 125 \LARGE\sffamily\bfseries\@title\par
- 126 \vspace{0.2cm}
- 127 \normalsize\@subtitle\par
- 128 \vspace{0.6cm}
- 129 \normalfont
- 130 \@date\par
- 131 }
- 132 \vspace{1cm}
- 133 \if@poorlayout\setstretch{1.45}\fi
- 134 \@afterindentfalse
- 135 \@afterheading%
- 136 }
- titlepage Damit die Klasse auf die titelpage-Option reagieren kann, wird bei ausgeschalteter Titelseite der befehl \maketitle auf \makeshorttitle umgelenkt.

```
137 \if@titlepage\else
138 \let\maketitle\makeshorttitle
139 \overline{139}
```
#### **10.4 Inhaltsverzeichnis**

Da die Befehle zur Giederung und für das Inhaltsverzeichnis bereits von der Basisklasse bereitgestellt werden, wird hier nur das Layout des Inhaltsverzeichnis angepasst. Dazu wird das Paket titletoc verwendet.

```
\tableofcontents
```

```
140 \RequirePackage{titletoc}
141 \titlecontents{section}
142 [0mm]
143 {\addvspace{5mm}}
144 {\sffamily\bfseries\large
145 \makebox[7mm][l]{\thecontentslabel}}
146 {\sffamily\bfseries}
147 {\hfill\sffamily\bfseries\large\contentspage}
148 \titlecontents{subsection}
149 [7mm]
150 {\addvspace{1mm}}
151 {\makebox[7mm][l]{\thecontentslabel}}
152 \quad \{3\}153 {,~\thecontentspage}
154 \titlecontents*{subsubsection}
155 [14mm]
156 {\filright}
157 {\itshape}
158 {\itshape}
159 {\itshape,~\thecontentspage}
160 [~$\cdot$~]
```
Außerdem wird die Tiefe des Inhaltsverzeichnis auf drei Ebenen beschränkt

\setcounter{tocdepth}{3}

und für das schlechte Layout muss das Inhaltsverzeichnis noch auf einfachen Zeilenabstand zurückgeschaltet werden.

```
162 \if@poorlayout
163 \preto\tableofcontents{\singlespacing}
164 \appto\tableofcontents{\setstretch{1.45}}
165 \fi
```
### **10.5 Fußnoten**

```
manyfnotes Die Fußnoten werden nicht hochgestellt gesetzt, sondern als normal hohe Ziffern.
            Außerdem muss die Option manyfnotes hier ausgewertet werden.
```

```
166 \if@manyfnotes
167 \deffootnote[1.75em]{1.75em}{1em}{
168 \makebox[1.75em][l]{\thefootnotemark}
169 }
170 \else
171 \deffootnote[1.5em]{1.5em}{1em}{\makebox[1.5em][l]{\thefootnotemark}}
172 \fi
```
#### **10.6 Aufzählungen**

itemize

enumerate werden an dieser Stelle nur die Aufzählungszeichen angepasst. Die Aufzählungsumgebungen werden bereits von scrartcl bereitgestellt, daher

```
173\renewcommand{\labelitemi}{\rule[0.35ex]{0.5ex}{0.5ex}}
```
\renewcommand{\labelitemii}{\rule[0.35ex]{0.5ex}{0.5ex}}

```
175 \renewcommand{\labelitemiii}{\rule[0.35ex]{0.5ex}{0.5ex}}
```
\renewcommand{\labelitemiv}{\rule[0.35ex]{0.5ex}{0.5ex}}

```
177 \renewcommand{\labelenumi}{\theenumi)}
```

```
178 \renewcommand{\labelenumii}{\theenumii)}
```

```
179 \renewcommand{\labelenumiii}{\theenumiii)}
```

```
180 \renewcommand{\labelenumiv}{\theenumiv)}
```
#### **10.7 Zitate**

Zum Formatieren der Zitate wird das Paket csquotes verwendet. Damit der Nutzer dennoch die Möglichkeit hat das Paket mit eigenen Optionen zu laden, muss am Ende der Präambel geprüft wurden, ob er das auch getan hat.

```
181 \AtEndPreamble{
```
\@ifpackageloaded{csquotes}{

Wenn ja wird eine Warnung ausgegeben

```
183 \ClassWarning{musuos}{csquotes.sty loaded by user.\MessageBreak
184 Option 'qmarks' will be ignored.}
185 }{
```
qmarks und wenn csquotes noch nicht geladen ist, wird es jetzt geladen und die Option qmarks wird ausgewertet.

```
186 \RequirePackage{csquotes}
187 \expandafter\ifstrequal\expandafter{\MU@qmarks}{german}{
188 \ExecuteQuoteOptions{style=german,german=quotes}
189 }{
190 \expandafter\ifstrequal\expandafter{\MU@qmarks}{gfrench}{
191 \ExecuteQuoteOptions{style=german,german=guillemets}
192 }{
193 \expandafter\ifstrequal\expandafter{\MU@qmarks}{english}{
194 \ExecuteQuoteOptions{style=english,english=american}
195 }{
196 \expandafter\ifstrequal\expandafter{\MU@qmarks}{french}{
197 \ExecuteQuoteOptions{style=french,french=guillemets}
198 H
199 \ClassError{musuos}{Unkown value for option 'qmarks'}{
200 Use 'german', 'gfrench', 'french', 'english'\MessageBreak
201 or load csquotes.sty by yourself.
202 }
203 }
204 }
205 }
206 }
207 }}
```
quote Danach wird die Umgebung quote die alte Definition (aus scrartl.cls) gelöscht

```
208 \let\quote\relax
```

```
209 \let\endquote\relax
```
und mit einem Befehl aus dem environ-Paket die neue gemacht. Dabei muss wieder Rücksicht auf poorlayout genommen werden.

```
210 \NewEnviron{quote}[1][]{%
211 \par\vspace{0.5\baselineskip}%
212 \if@poorlayout\setstretch{1.1}\fi%
213 \begin{addmargin}{2em}%
214 \footnotesize%
215 \if@bqqmarks\enquote{\BODY}\else\BODY\fi%
216 #1%
217 \end{addmargin}%
218 \vspace{0.5\baselineskip}
219 \if@poorlayout\setstretch{1.45}\fi%
220 }
```
\elp Abschließend werden noch die Abkürzungen \elp und \sic erstellt

```
\sic 221 \newcommand{\elp}{[\kern0.5pt\dots\kern-1pt]\xspace}
    222 \newcommand{\sic}{[sic]\xspace}
```
# <span id="page-12-0"></span>**11 Versionsgeschichte**

Mit einem G gekennzeichnete Einträge beziehen sich jeweils auf die ganze Klasse.

v1.0 G: Erste Version . . . . . . . . . . . . 1

# <span id="page-12-1"></span>**12 Codeindex**

Kursive Zahlen beziehen sich auf die Seite, auf der der Eintrag beschrieben wird, unterstrichene Nummern beziehen sich auf die Codezeile mit der Definition und nicht ausgezeichnete Ziffern beziehen sich auf Codzeilen, in denen der Eintrag verwendet wird.

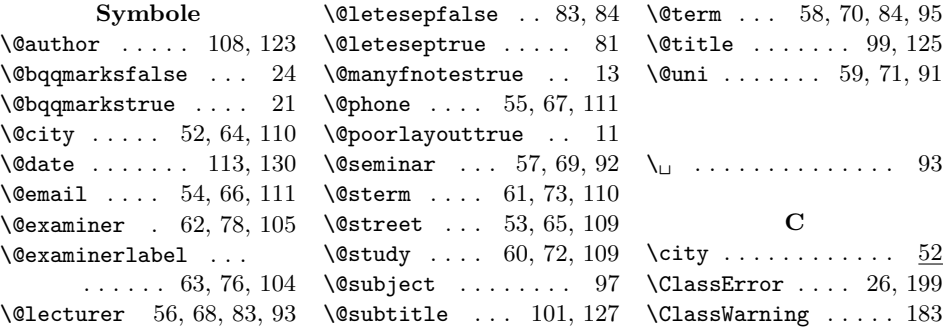

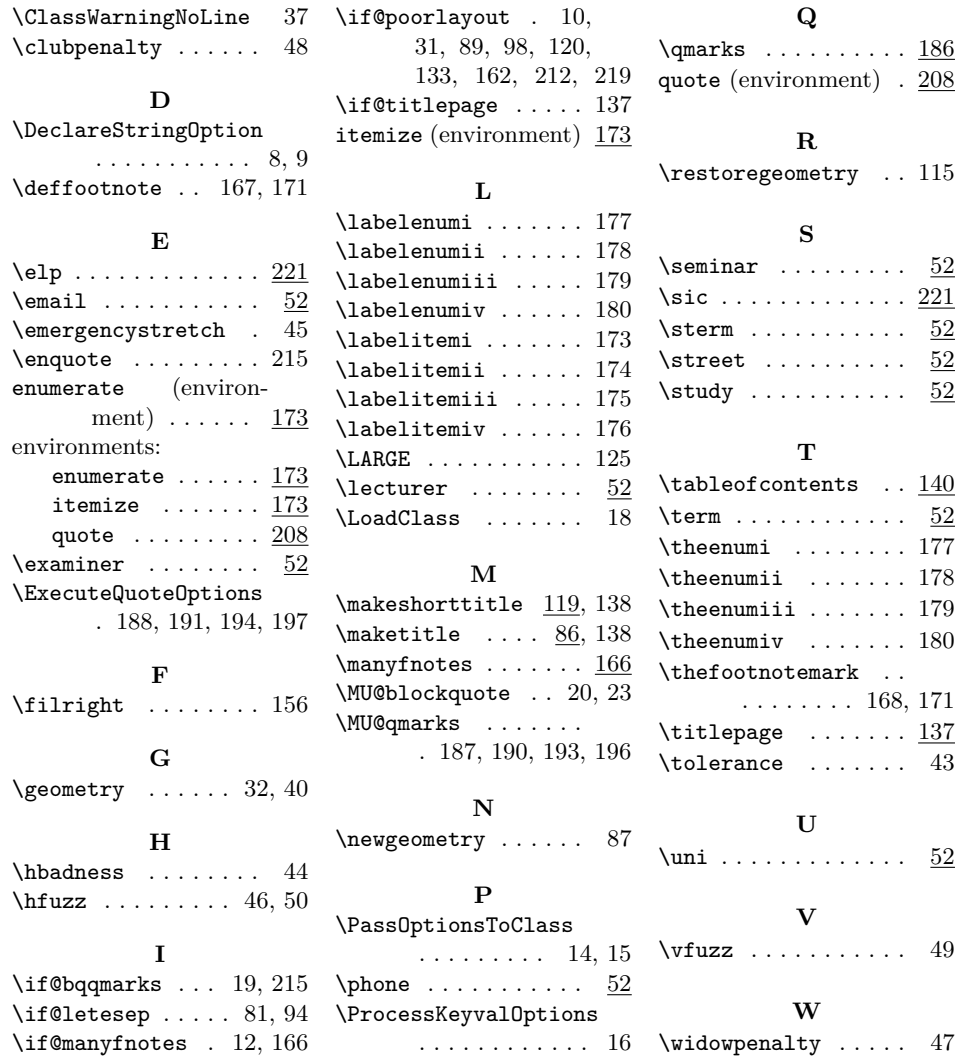